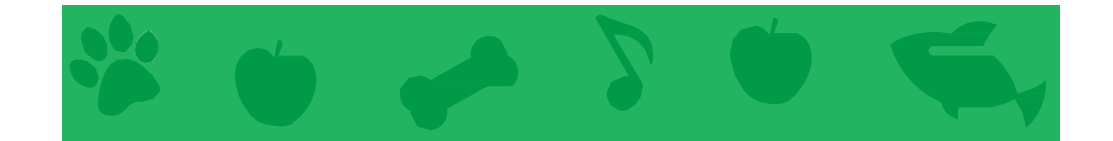

### Animaletto Virtuale

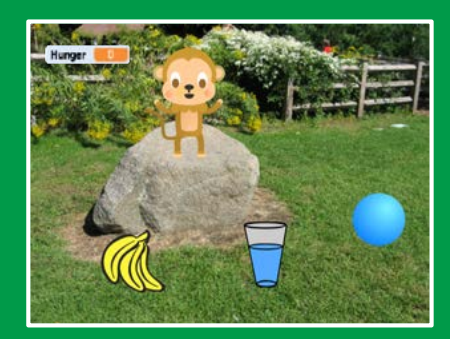

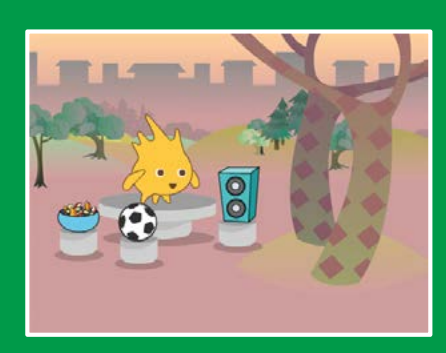

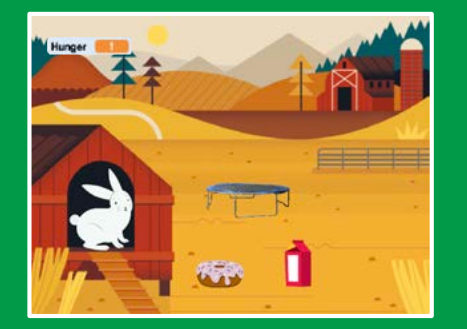

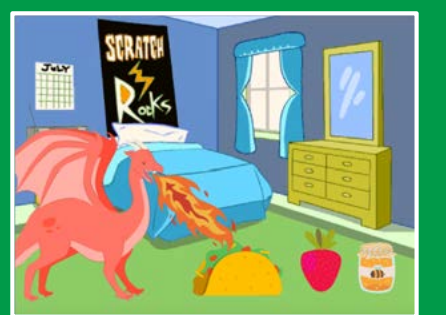

Crea un animaletto interattivo capace di mangiare, bere e giocare.

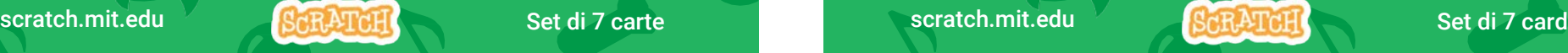

### Animaletto Virtuale

### Usa queste carte in quest'ordine:

- 1. Presentalo
- 2. Animalo
- 3. Sfamalo
- 4. Dagli da Bere
- 5. Cosa dirà?
- 6. Giochiamo!
- 7. Fame?

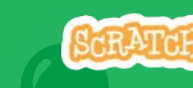

# Presentalo

### Scegli un animale e fallo presentare.

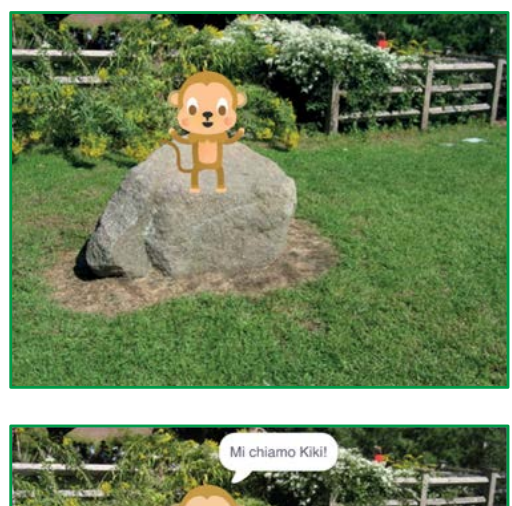

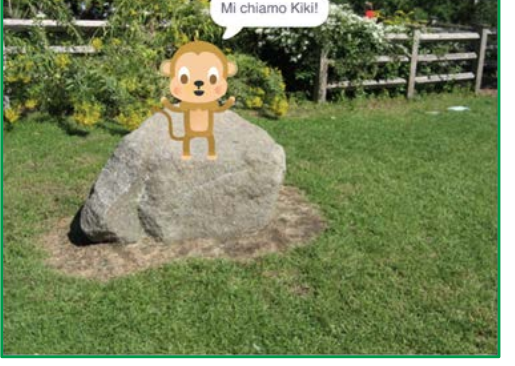

Animaletto Virtuale 1

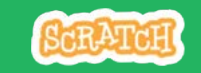

### Presentalo

scratch.mit.edu

### PER INIZIARE

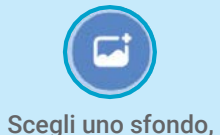

ad esempio Garden.

B Scegli un' animaletto,

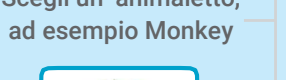

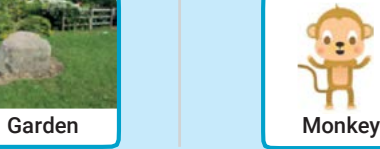

Posiziona il mouse sugli sprite della Libreria Sprite per vedere i loro diversi costumi.

 $\mathcal{D}$ 

Scegli uno sprite con più di un costume.

### AGGIUNGI QUESTE ISTRUZIONI

Trascina il tuo animale dove preferisci sullo sfondo.

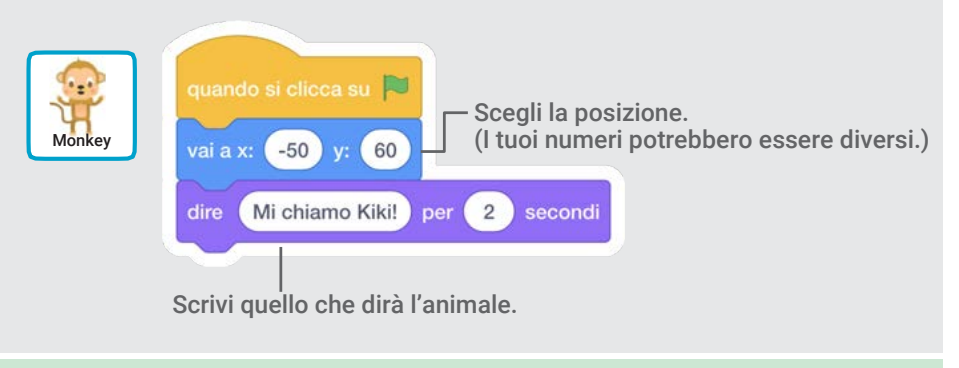

#### PROVA

Clicca la bandierina verde per iniziare.

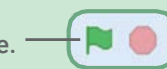

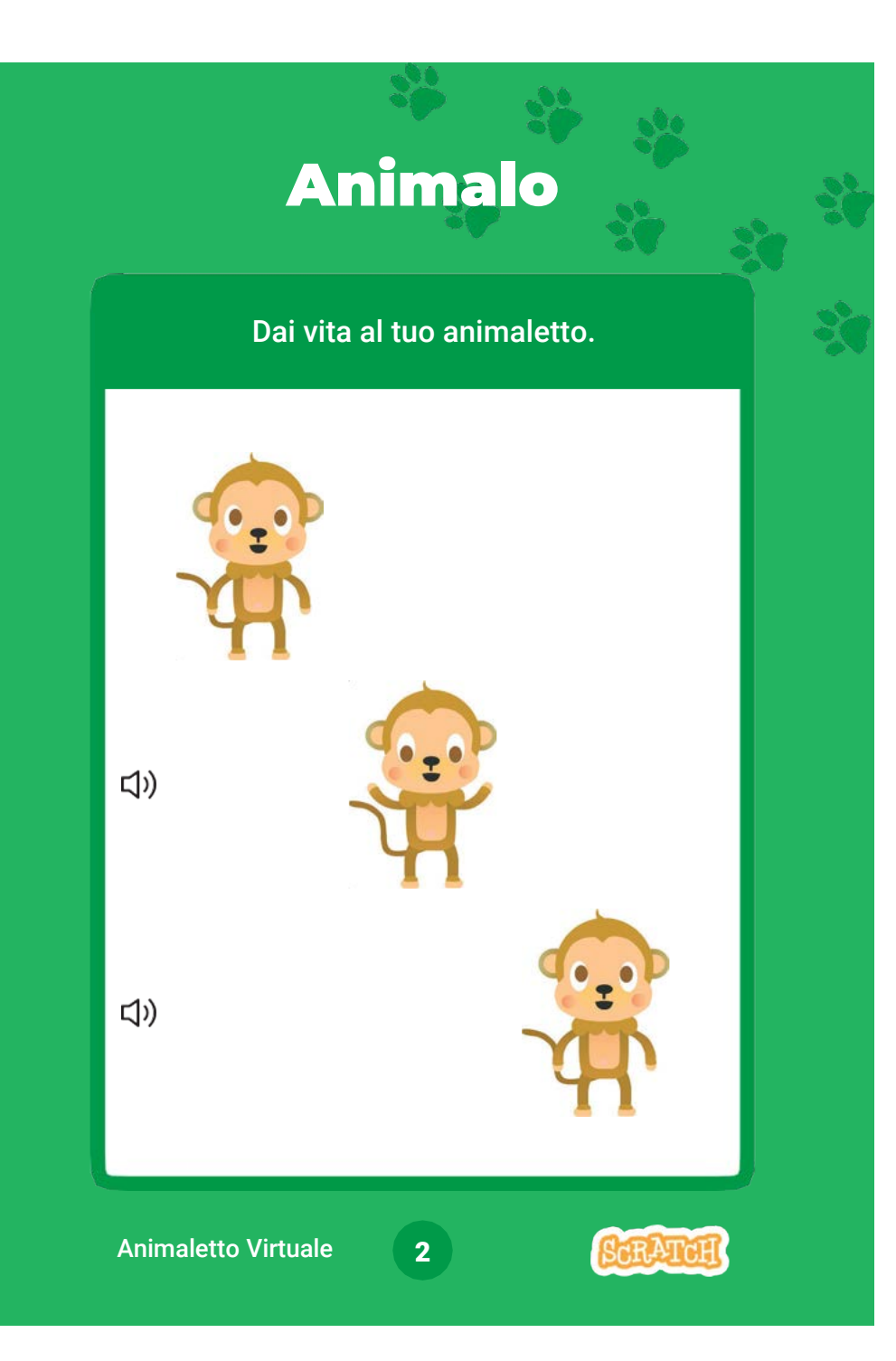

## Animalo scratch.mit.edu

### PER INIZIARE

 $\triangle$  Costumi

Clicca sul tab Costumi per visualizzare i costumi del tuo animaletto.

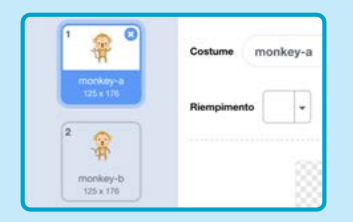

### AGGIUNGI QUESTE ISTRUZIONI

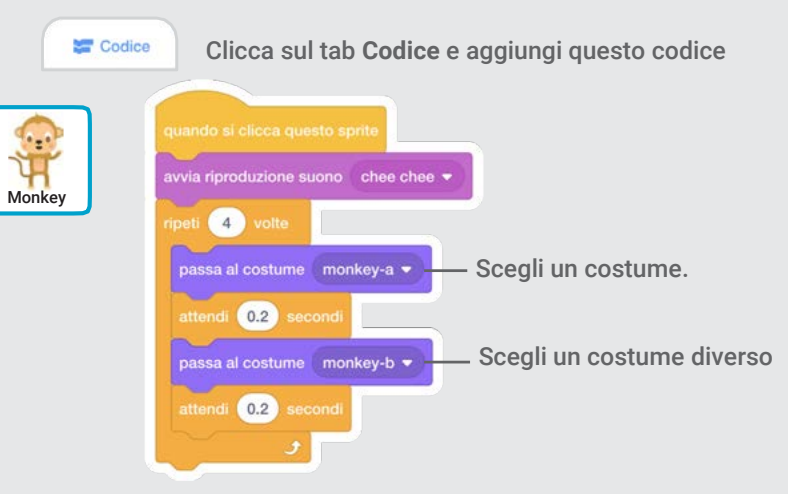

PROVA

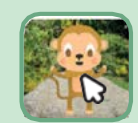

Clicca sul tuo animaletto.

# Nutrilo

### Clicca sul cibo per nutrire il tuo animaletto.

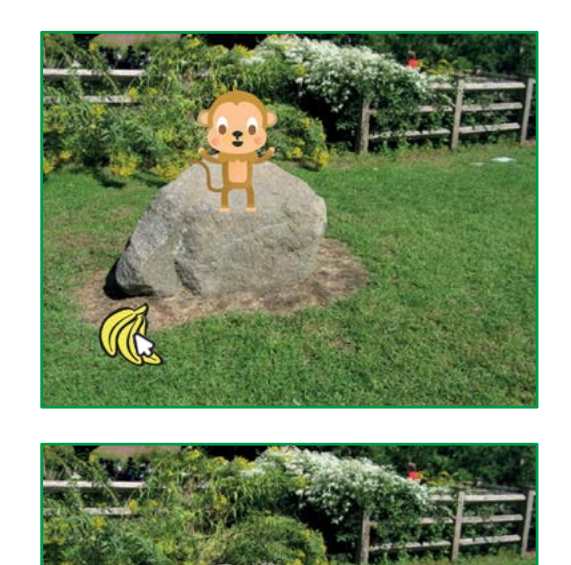

(小

3 Animaletto Virtuale

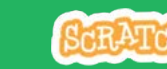

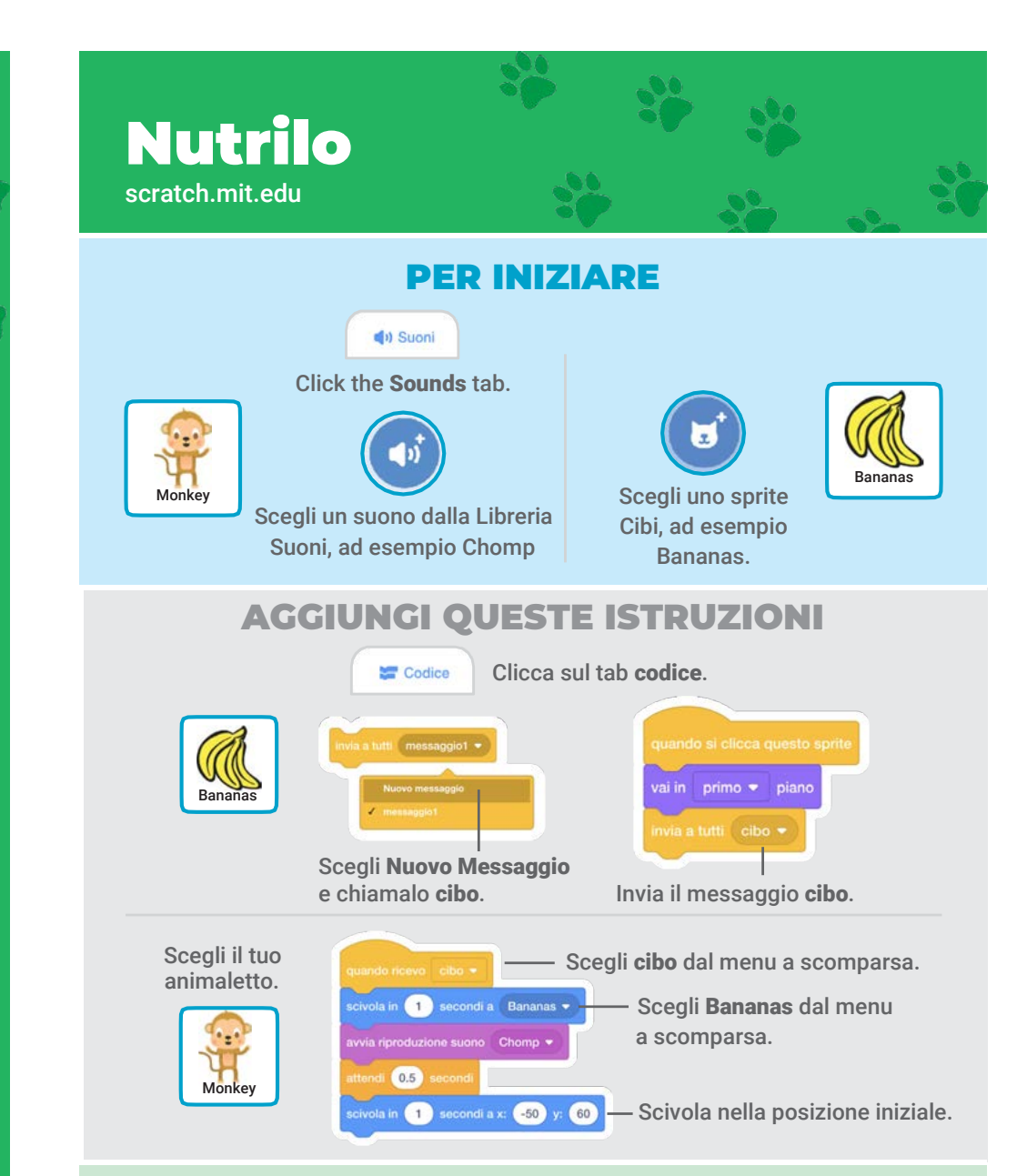

PROVA Clicca sul cibo per iniziare

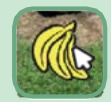

# Dagli da Bere

### Dai da bere dell'acqua al tuo animaletto.

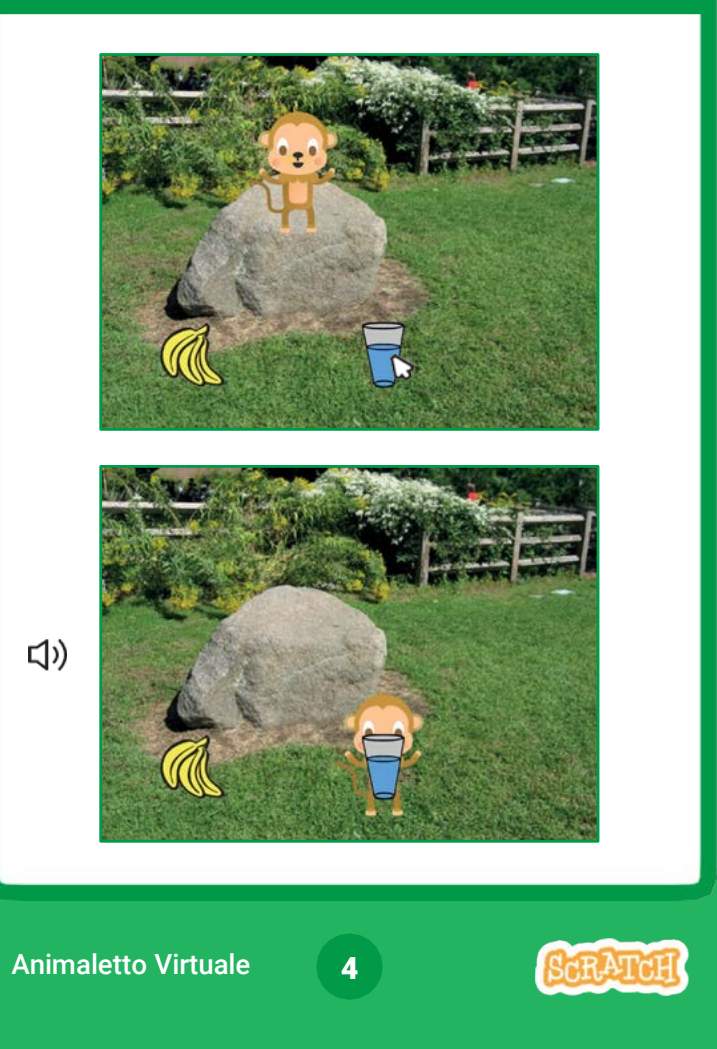

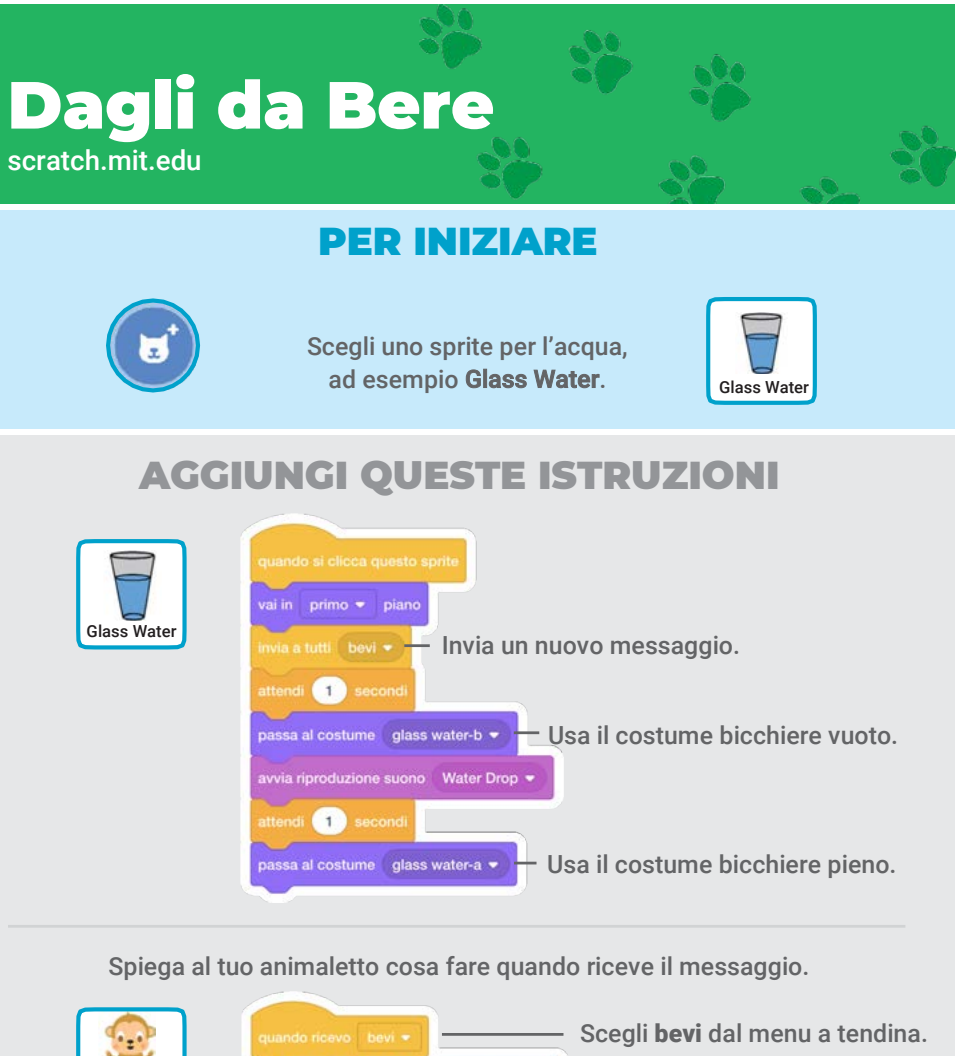

ŭГ secondi a Glass Water **Scegli Glass Water dal Monkey** menu a tendina.  $\left( 1\right)$ secondi a x:  $-50$  y:  $60$ Scivola nella posizione iniziale.

> Clicca sul cibo per iniziare. PROVA

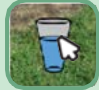

# Cosa dirà?

### Lascia che il tuo animaletto scelga cosa dire.

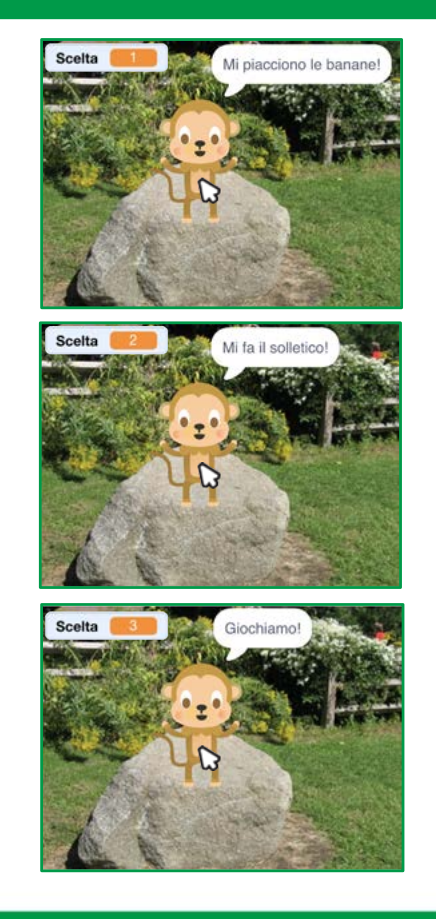

5

Animaletto Virtuale

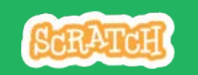

### scratch.mit.edu Cosa dirà?

### PER INIZIARE

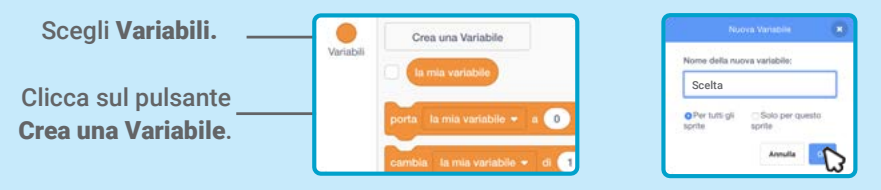

Chiama questa variabile Scelta e poi premi OK.

### AGGIUNGI QUESTE ISTRUZIONI

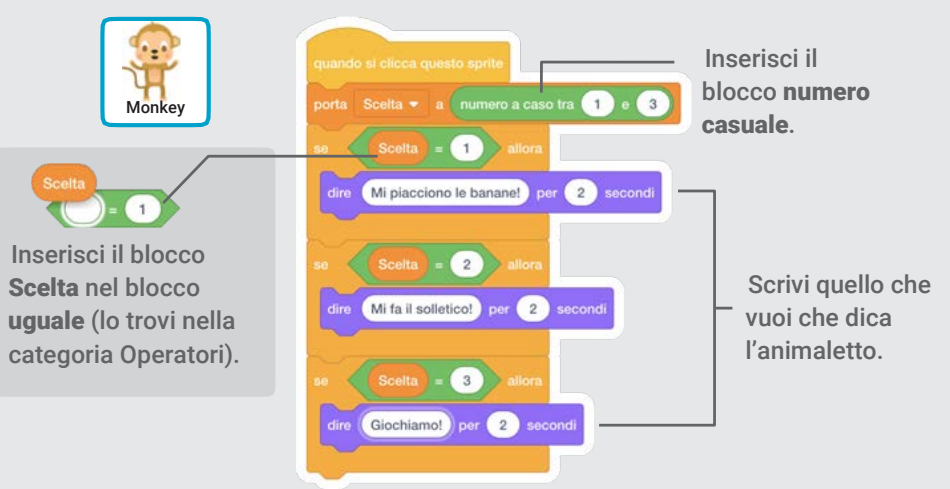

### PROVA

Clicca il tuo animaletto per vedere cosa dice.

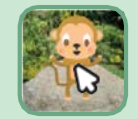

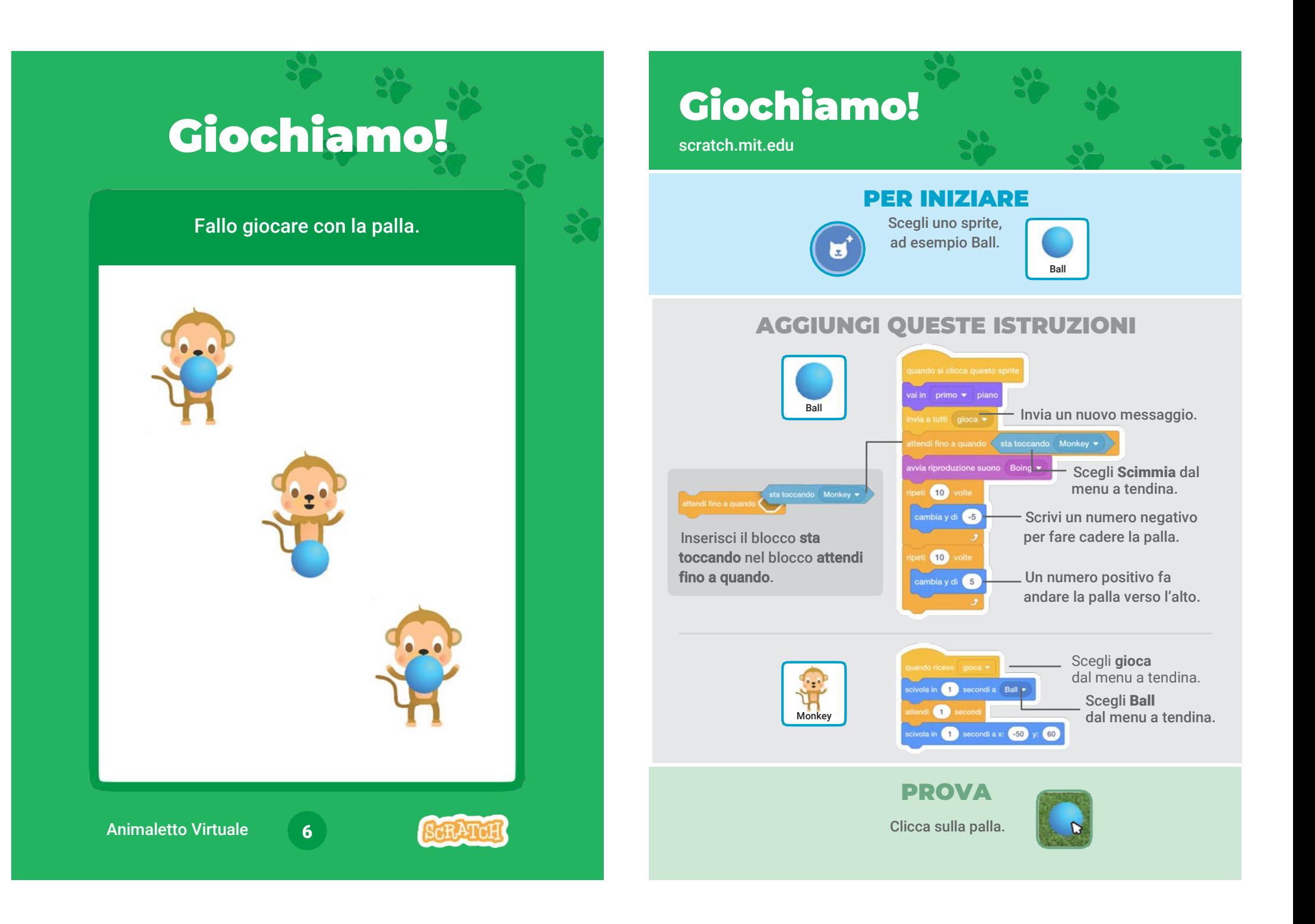

# Fame?

### Memorizza quanta fame ha il tuo animaletto.

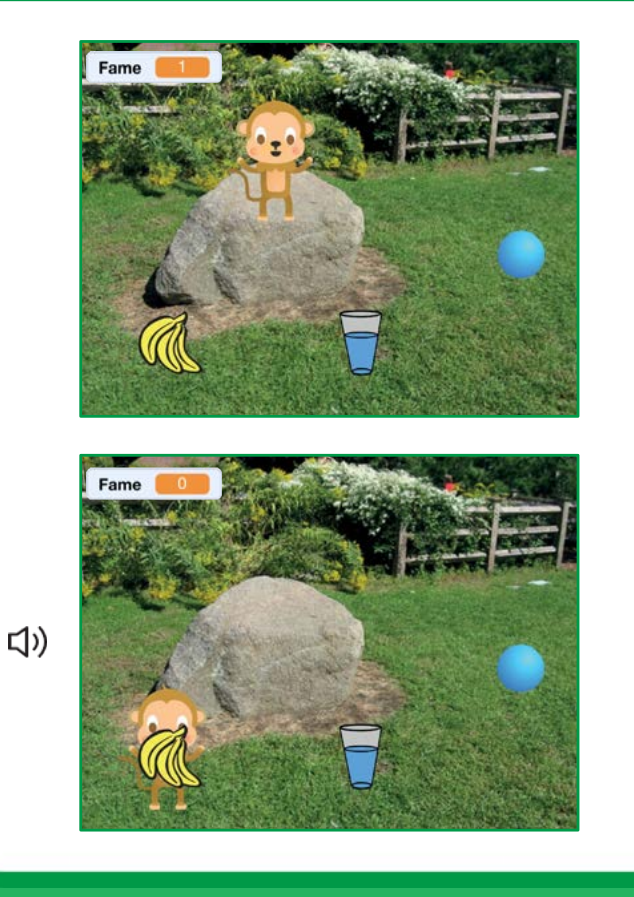

7

Animaletto Virtuale

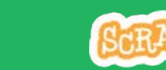

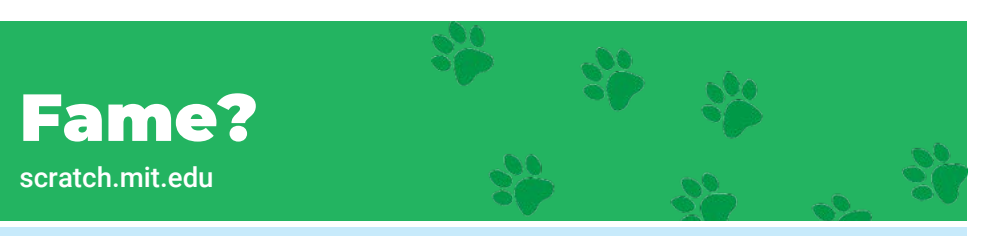

### PER INIZIARE

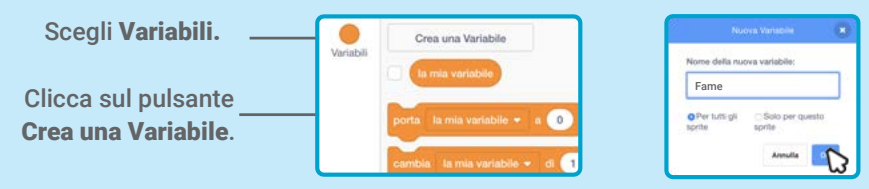

Chiama questa variabile Fame e poi premi OK.

### AGGIUNGI QUESTE ISTRUZIONI

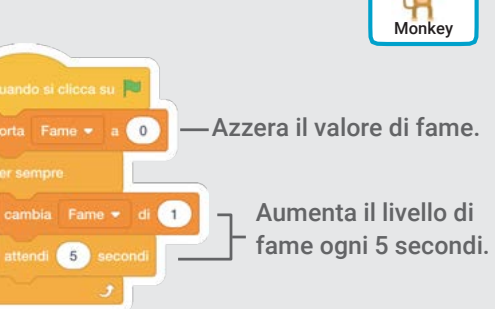

Monkey

Scegli cibo dal menu a tendina.

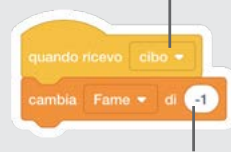

Inserisci un numero negativo per rendere il tuo animaletto meno affamato.

#### PROVA

Clicca sulla bandierina Poi clicca sul cibo verde per iniziare.

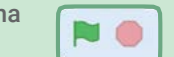

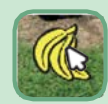